$\begin{bmatrix} 1 & 1 & 1 \\ 1 & 1 & 1 \\ 1 & 1 & 1 \end{bmatrix}$ 

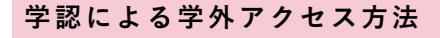

「阪南 UNIPA」→「図書館」→「学認データベース(学外のみ)」からアクセスも可能

## **EBSCO host / EBSCO Discovery Service**

① 図書館 HP から「データベース検索」>「クイックアクセス」>「EBSCO

host / EBSCO Discovery Service」の「学認」ボタンをクリック

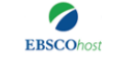

EBSCOhost<sup>2</sup>

外国雑誌の論文を検索でき、全文·抄録を印刷·保存·メール送信できるデータベースです。さまざまな分野の複数のデータベースが含ま れ、横断検索できます。本学が契約しているデータベースには、経済・経営・金融・ビジネス関連の「Business Source Complete」、ビジネ ス関連の「Regional Business News」、サービス業関連の「Hospitality & Tourism Complete」、経済学分野の「EconLit」、教育学分野 の「ERIC」、図書館学・情報学関連の「Library, Information Science & Technology Abstracts」、環境関連の「GreenFILE」などがあり ます。学外からは「マイライブラリ」の「情報」メニューからアクセスしてください。

## ↓EBSCOhost

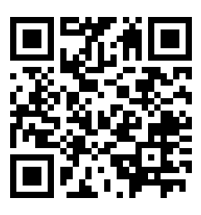

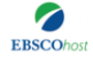

EBSCO Discovery Service

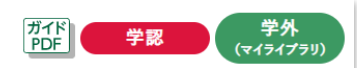

図書館の所蔵情報や有料契約しているデータベース、電子ジャーナル等を1つのキーワードでまとめて検索できるシステムです。Webcat Plus、CiNii、Google Scholar、EBSCOhost、Nexis Uni など国内外の複数のデータベースを横断検索できます。注意)図書館で契約し ている全てのデータベースが検索対象ではありません。学外からは「マイライブラリ」の「情報」メニューからアクセスしてください。

↓ EBSCO Discovery Service

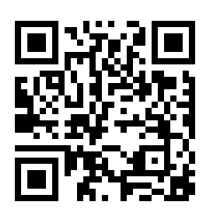

② 「阪南 UNIPA」で使用している阪南 ID・パスワードを入力してログイン

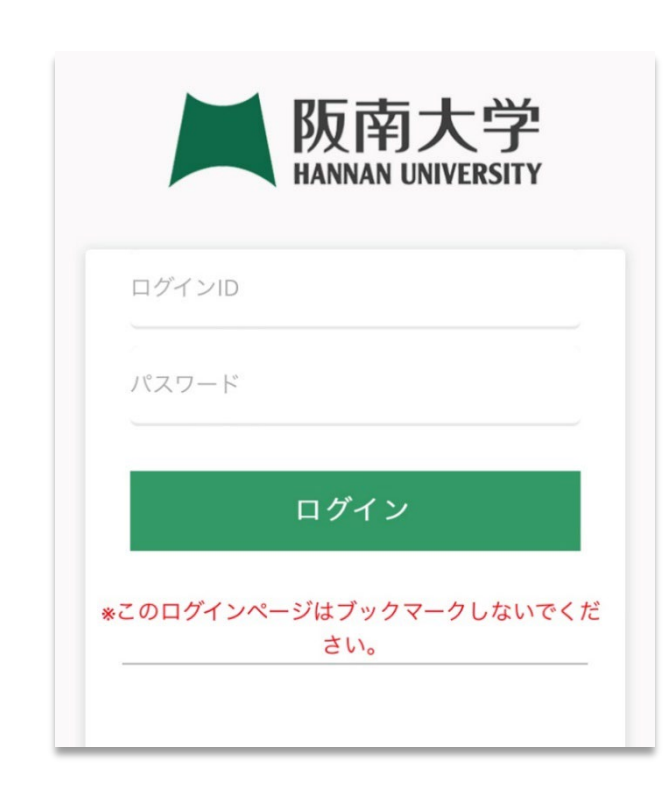

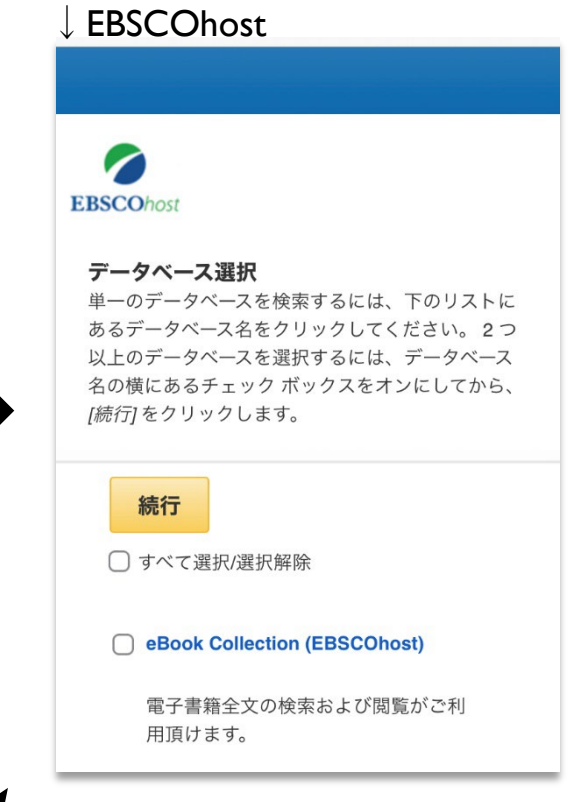

## ↓EBSCO Discovery Service

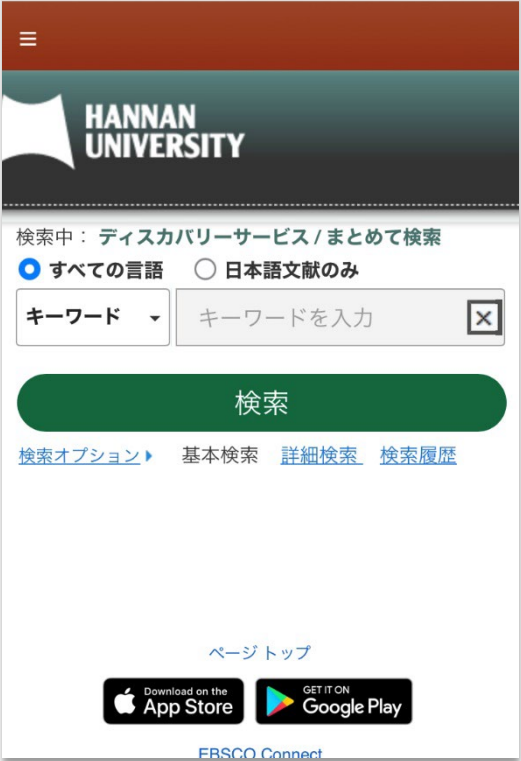